<span id="page-0-0"></span>**Main Page [Related](#page-17-0) Pages [Files](#page-14-0)**

### **'version'-Command**

Display the version/revision of Assimp used.

Generated on Sat Jun 14 2014 18:58:46 for Tools by <u>comparing CD</u> 1.8.7

<span id="page-1-0"></span>**Main Page [Related](#page-17-0) Pages [Files](#page-14-0) 'help'-Command**

Display a really helpful text.

Generated on Sat Jun 14 2014 18:58:46 for Tools by <u>comparing CD</u> 1.8.7

<span id="page-2-0"></span>**Main Page [Related](#page-17-0) Pages [Files](#page-14-0)**

### **'info'-Command**

Load a model file and print basic statistics.

Full postprocessing is applied unless the -r switch is specified. Sample output (assimp info ./test/models/3DS/mar\_rifle.3ds):

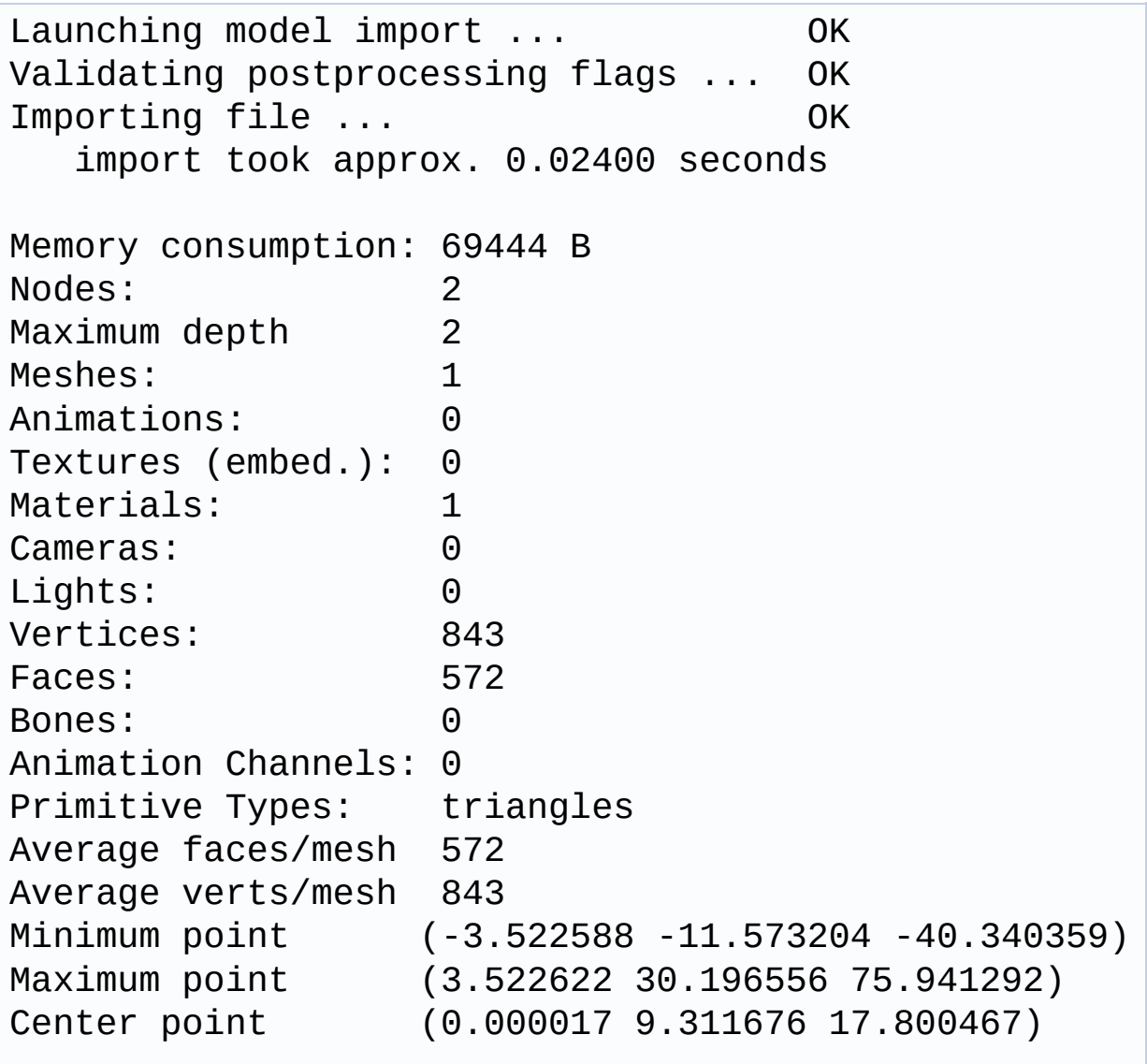

```
Named Materials:
    'mat1'
Texture Refs:
    'm_rifl.bmp'
Node hierarchy:
'<3DSRoot>'
, meshes: 0
-- 'm_rifle'
, meshes: 1
<--
```
#### **Syntax:**

assimp info file [-r]

#### **Parameters:**

file

Required. Input file.

-r

Optional. Don't perform any postprocessing. The long form of this parameter is –raw.

Generated on Sat Jun 14 2014 18:58:46 for Tools by  $1.87$ 

<span id="page-4-0"></span>**Main Page [Related](#page-17-0) Pages [Files](#page-14-0)**

### **'cmpdump'-Command**

#### **Used for Assimp's internal regression testing.**

Compare two mini dumps (produced using assimp dump .. -b -s) and report any differences. In the regression test suite, this facility is used to build a database of 'known-to-be-fine' mini dumps, which are regularly compared against current results to detect regressions.

### **Syntax:**

assimp cmpdmp actual expected

### **Parameters:**

actual

Required. Mini dump now.

expected

Required. Archived dump from some point in the past.

Generated on Sat Jun 14 2014 18:58:46 for Tools by @ 0XVOCT 1.8.7

<span id="page-5-0"></span>**Main Page [Related](#page-17-0) Pages [Files](#page-14-0) 'dump'-Command**

Generate a text or binary dump of a model.

This is the core component of Assimp's internal regression test suite but it could also be useful for other developers to quickly examine the contents of a model. Note that text dumps are not intended to be used as intermediate format, Assimp is not able to read them again, nor is the file format stable or well-defined. It may change with every revision without notice. Binary dumps (\*.assbin) are backwards- and forwards-compatible.

#### **Syntax:**

```
assimp dump <model> [<out>] [-b] [-s] [common
    parameters]
```
#### **Parameters:**

model

Required. Relative or absolute path to the input model.

out

Optional. Relative or absolute path to write the output dump to. If it is omitted, the dump is written to <model>-dump.txt

-b

Optional. If this switch is specified, the dumb is written in binary format. The long form of this parameter is –binary.

 $-s<sub>n</sub>$ 

Optional. If this switch is specified, the dumb is shortened to include only min/max values for all vertex components and animation channels. The resulting file is much smaller, but the original model can't be reconstructed from it. This is used by Assimp's regression test suite, comparing those minidumps provides a fast way to verify whether a loader works correctly or not. The long form of this parameter is –short.

common parameters

Optional. Import configuration & [postprocessing.](#page-10-0) See the **common parameters page** for more information.

#### **Sample:**

```
assimp dump test.3ds test.txt -l -cfull
assimp dump test.3ds test.txt -include-log -
    config=full
```
Dumps 'test.3ds' to 'test.txt' after executing full post-processing on tehe imported data. The log output is included with the dump.

```
assimp dump files\*.*
assimp dump files\*.*
```
Dumps all loadable model files in the 'files' subdir. The output dumps are named <mode-file>-dump.txt. The log is not included.

Generated on Sat Jun 14 2014 18:58:46 for Tools by (00XVOCIn) 1.8.7

```
Main Page Related Pages Files
```
### **'extract'-Command**

Extracts one or more embedded texture images from models.

### **Syntax:**

```
assimp extract <model> [<out>] [-t<n>] [-f<fmt>] [-
    ba] [-s] [common parameters]
```
#### **Parameters:**

model

Required. Relative or absolute path to the input model.

out

Optional. Relative or absolute path to write the output images to. If the file name is omitted the output images are named <model-filename> The suffix \_img<n> is appended to the file name if the -s switch is not specified (where <n> is the zero-based index of the texture in the model file).

The output file format is determined from the given file extension. Supported formats are BMP and TGA. If the file format can't be determined, the value specified with the -f switch is taken. Format settings are ignored for compressed embedded textures. They're always written in their native file format (e.g. jpg).

 $-t < n$ 

Optional. Specifies the (zero-based) index of the embedded texture to be extracted from the model. If this option is *not* specified all textures found

are exported. The long form of this parameter is –texture=<n>.

 $-ba<sub>nn</sub>$ 

Optional. Specifies whether output BMPs contain an alpha channel or not. The long form of this parameter is –bmp-with-alpha=<n>.

-f<n>

Optional. Specifies the output file format. Supported formats are BMP and TGA. The default value is BMP (if a full output filename is specified, the output file format is taken from its extension, not from here). The long form of this parameter is –format=<n>.

 $-s<sub>n</sub>$ 

Optional. Prevents the tool from adding the \_img<n> suffix to all filenames. This option must be specified together with -t to ensure that just one image is written. The long form of this parameter is –nosuffix.

common parameters

Optional. Import configuration & postprocessing. Most postprocessingsteps don't affect embedded texture images, configuring too much is probably senseless here. See the **common [parameters](#page-10-0) page** for more information.

#### **Sample:**

assimp extract test.mdl test.bmp --texture=0 - validate-data-structure assimp extract test.mdl test.bmp -t=0 -vds

Extracts the first embedded texture (if any) from test.mdl after validating the imported data structure and writes it to test\_img0.bmp.

```
assimp extract files\*.mdl *.bmp
assimp extract files\*.mdl *.bmp
```
Extracts all embedded textures from all loadable .mdl files in the 'files' subdirectory and writes them to bitmaps which are named <modelfile>\_img<image-index>.bmp

Generated on Sat Jun 14 2014 18:58:46 for Tools by 0.000 MM 0.8.7

<span id="page-10-0"></span>**Main Page [Related](#page-17-0) Pages [Files](#page-14-0)**

### **Common parameters**

The parameters described on this page are commonly used by almost every assimp command.

They specify how the library will postprocess the imported data. This is done by several configurable pipeline stages, called 'post processing steps'. Below you can find a list of all supported steps along with short descriptions of what they're doing.

**Programmers:** more information can be found in the aiPostProcess.h header.

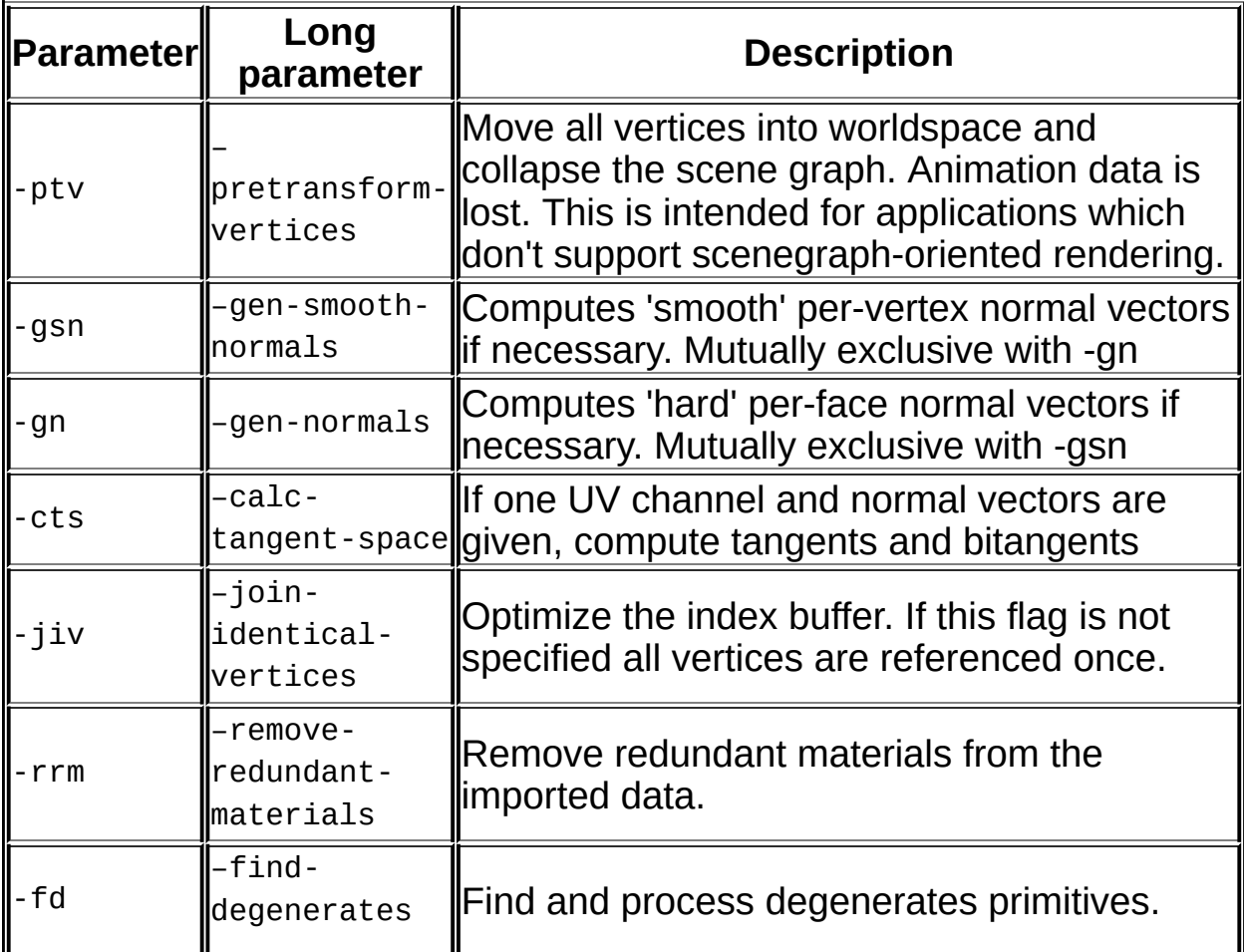

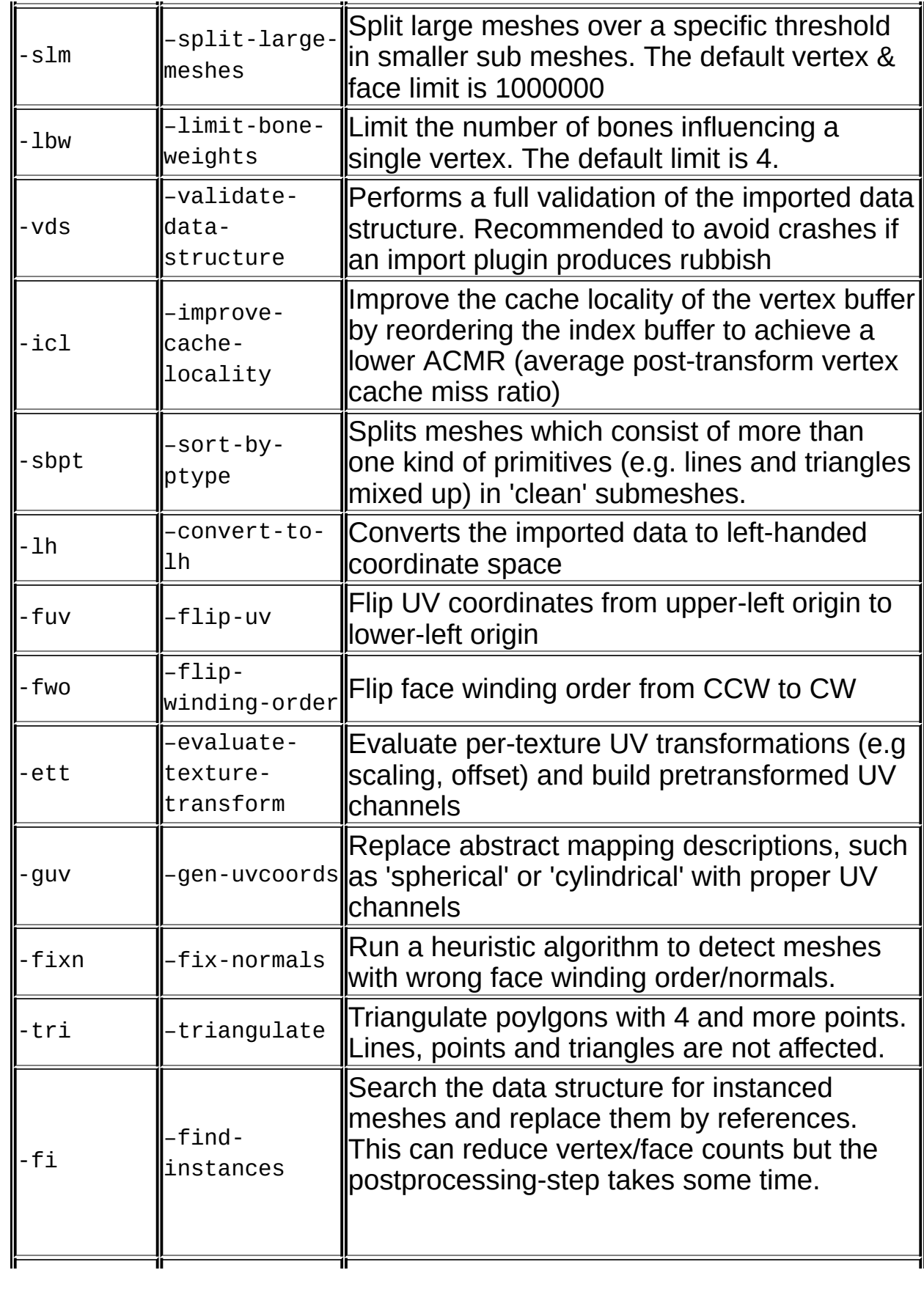

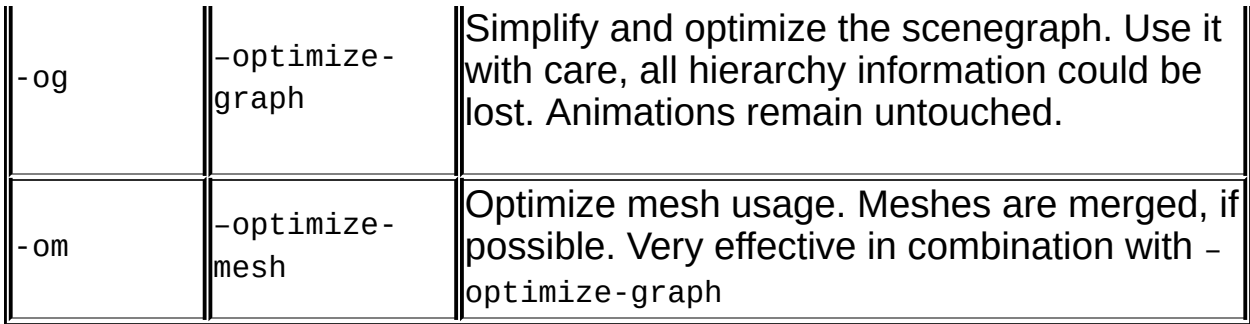

For convenience some default postprocessing configurations are provided. The corresponding command line parameter is -c<name> (or – config=<name>).

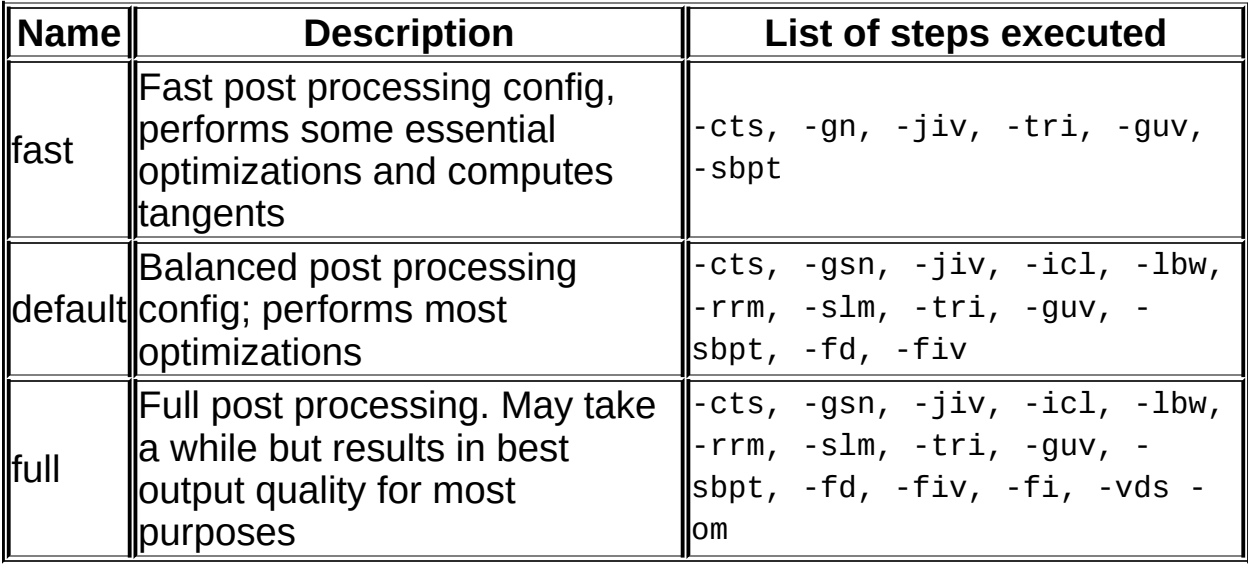

The -tuv, -ptv, -og flags always need to be enabled manually.

There are also some common flags to customize Assimp's logging behaviour:

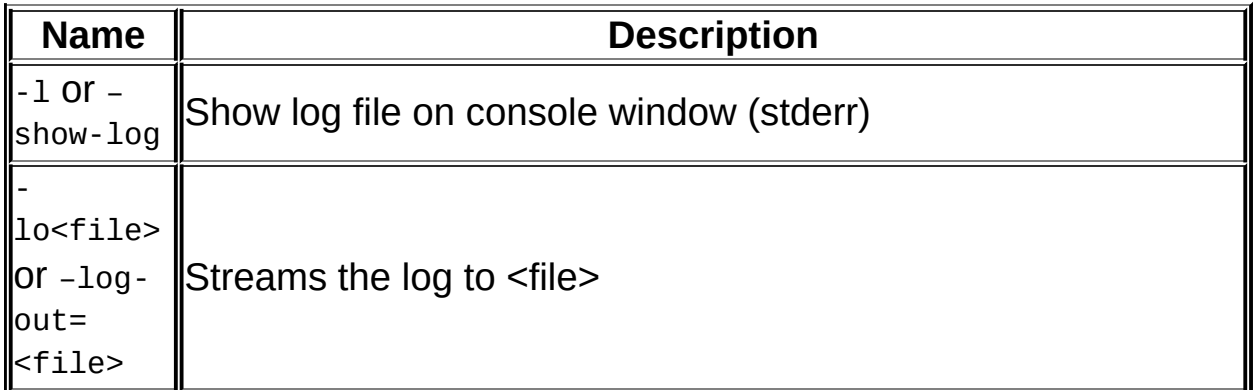

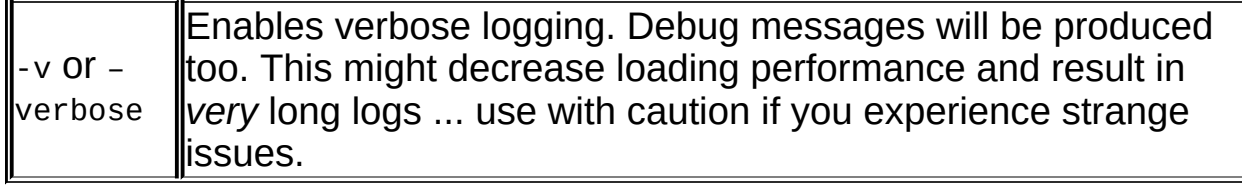

Generated on Sat Jun 14 2014 18:58:46 for Tools by 1.8.7

<span id="page-14-0"></span>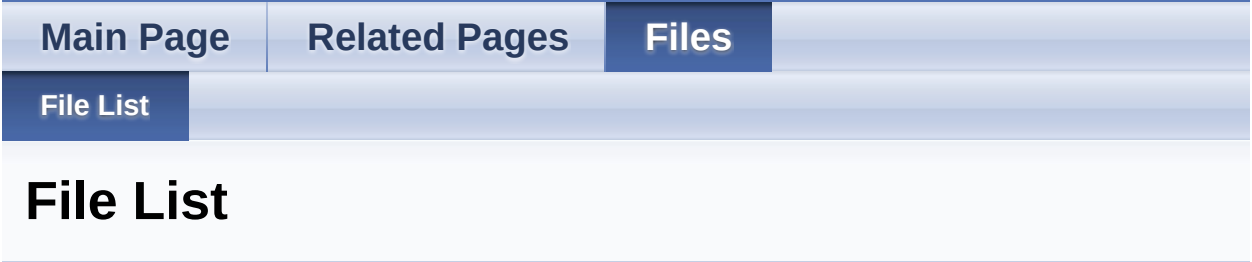

Here is a list of all files with brief descriptions:

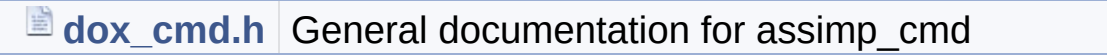

Generated on Sat Jun 14 2014 18:58:46 for Tools by  $0$   $0$   $\sqrt{9}$   $\sqrt{9}$  1.8.7

<span id="page-15-0"></span>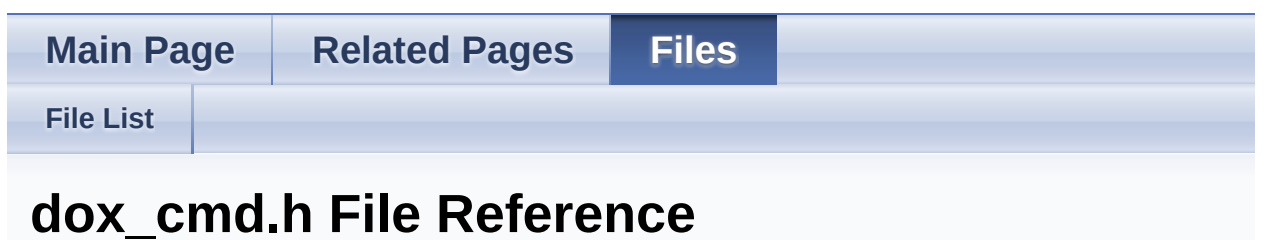

<span id="page-15-1"></span>General documentation for assimp\_cmd. [More...](#page-15-1)

### Detailed Description

General documentation for assimp\_cmd.

Generated on Sat Jun 14 2014 18:58:46 for Tools by <u>doxygen</u> 1.8.7

<span id="page-17-0"></span>**Main Page [Related](#page-17-0) Pages [Files](#page-14-0)**

### **Related Pages**

Here is a list of all related documentation pages:

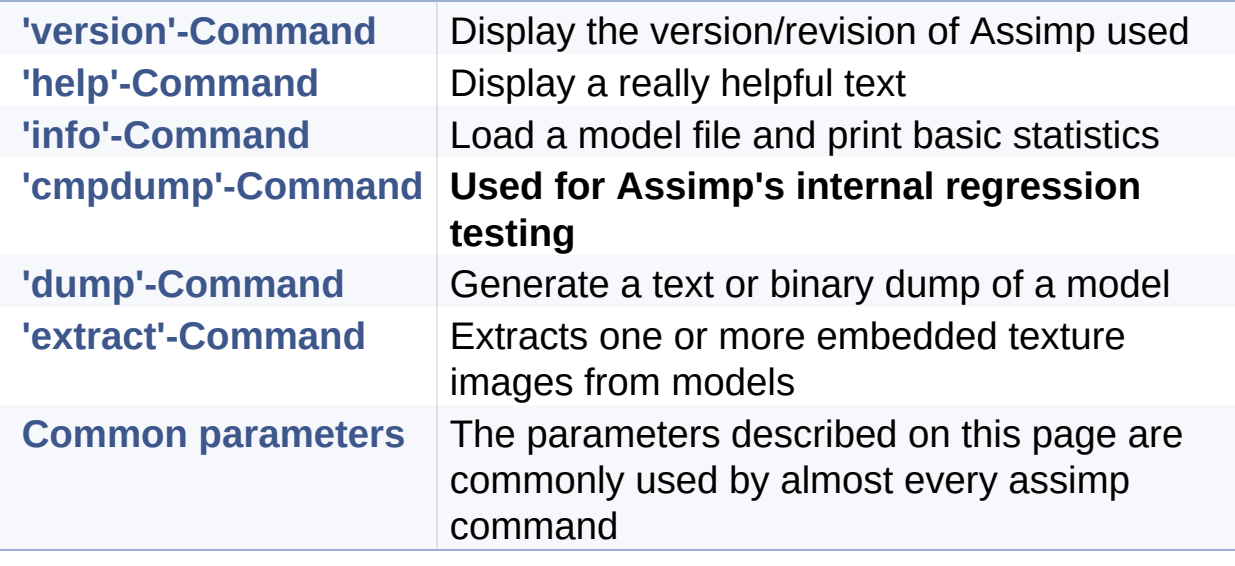

Generated on Sat Jun 14 2014 18:58:46 for Tools by  $1.87$